## **Give Central Sign Up Instructions**

Use of GiveCentral simplifies your support of St. Mary by automatically making your donation to the parish from either your credit card or bank account. Here are the simple steps to get set-up:

- 1. A) Click on the rotating "Online Giving" button (fat red arrow) on our main web page, www.stmaryfc.org.
	- B) If you don't see that button, click on "stewardship/donations" (thin green arrow).

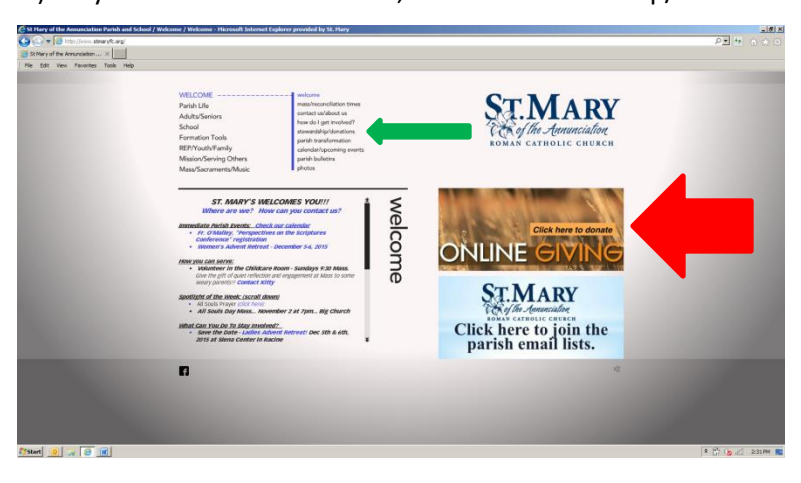

or

Then from the "stewardship/donations" page, click on the "Online Giving" button.

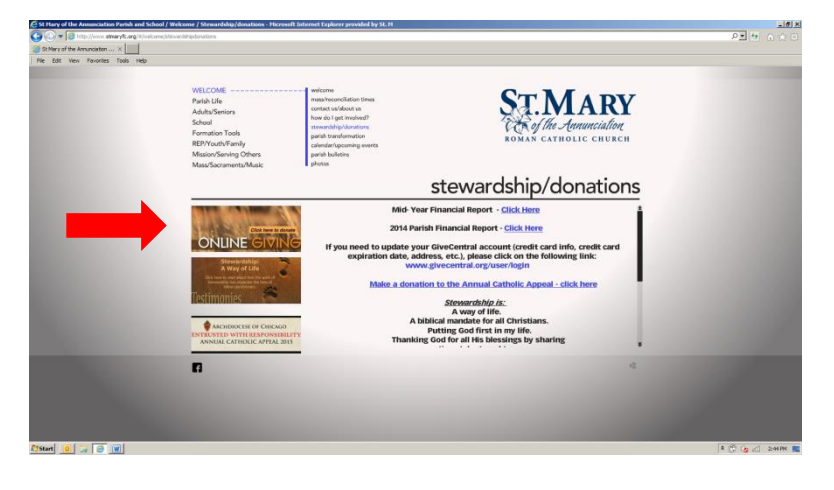

2. From the main GiveCentral page, click on "Sunday Offering."

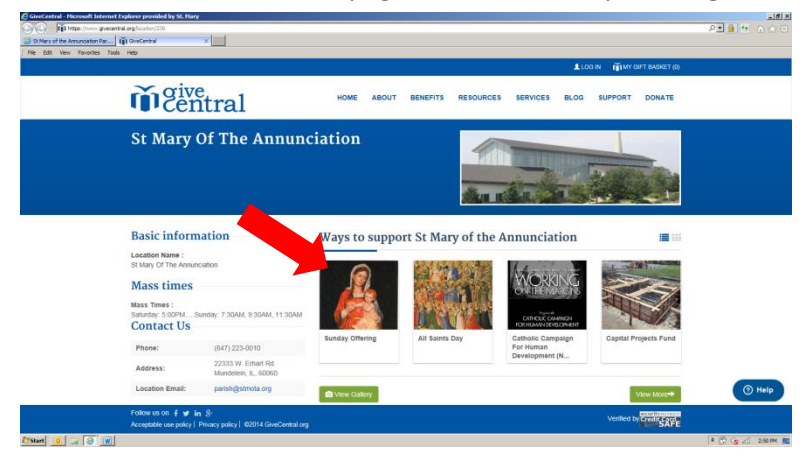

3. Enter the amount, the start date, and the frequency. You can either select "ongoing" to have this donation continue until you stop it, or set a specific end date. Then click "Add to my Gift Basket."

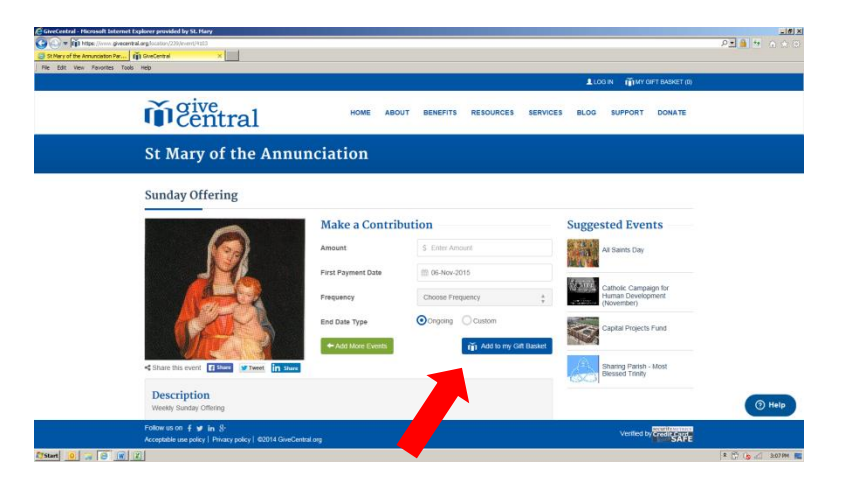

4. Then click the "Checkout" button. Or click the "Add more gifts" button if you wish to give to the special collections we have throughout the year.

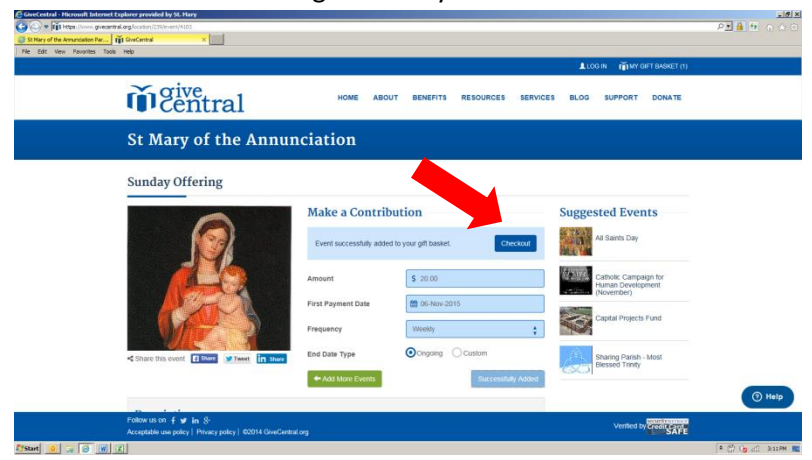

5. Once you have made all of your selections and clicked "Checkout," your Gift Basket will appear. Verify that everything looks correct and then click the "Continue" button.

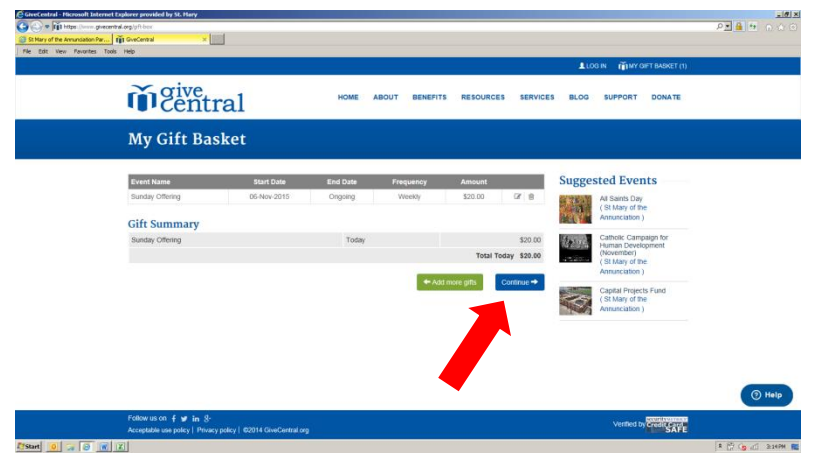

## 6. Click on "Complete Profile."

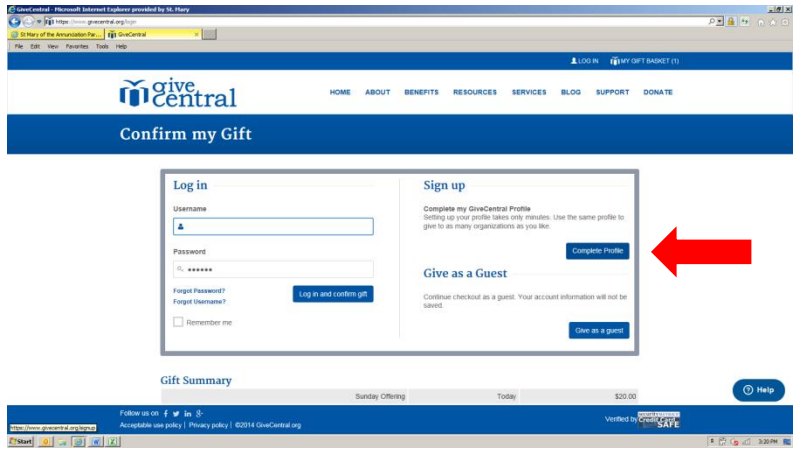

7. Enter in your name, address and account information. You can either charge your donations to your credit card or debit from your bank account. If you choose debit, be sure to have your bank routing number and account number ready.

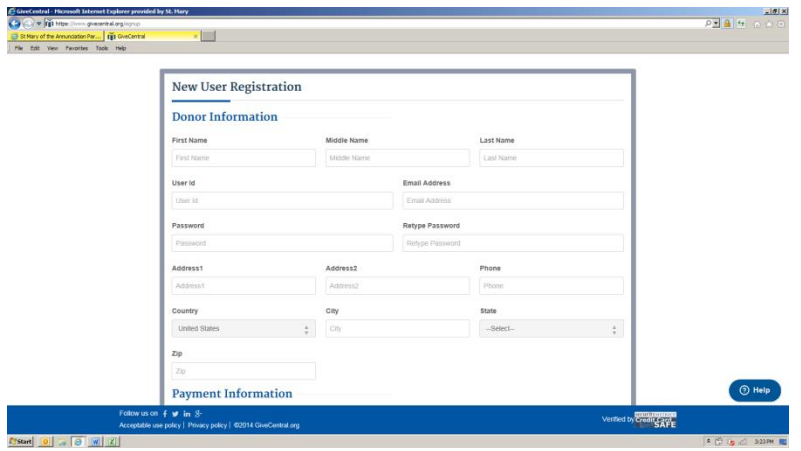

8. Scroll down and complete all the fields, including the payment information. Check the "I accept…" box. Then click on the "Register and Confirm Gift" button. Thank you for your support of St. Mary!!

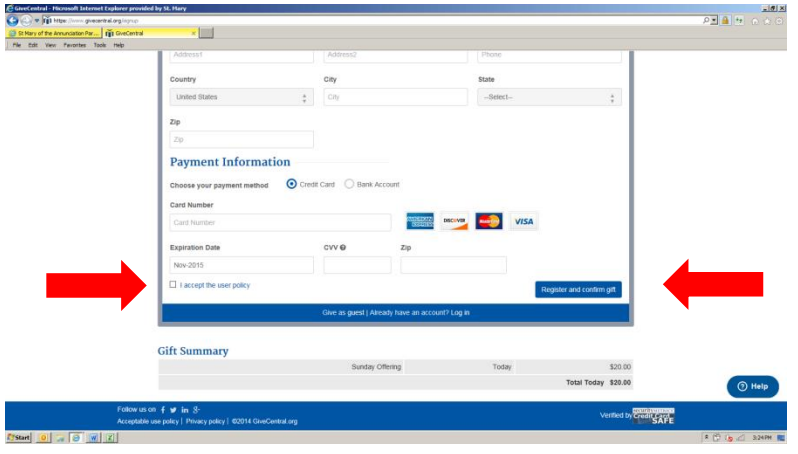

9. You are done! You can now logout and your gifts to St. Mary will happen automatically on the schedule you set!

If you have any questions or need some help, please call Howard Fischer at the Parish Office: 847-223-0010.